# 2320 Quick Start

**Γρήγορη έναρξη** | Guia de Início Rápido Pornire rapidă | Início rápido

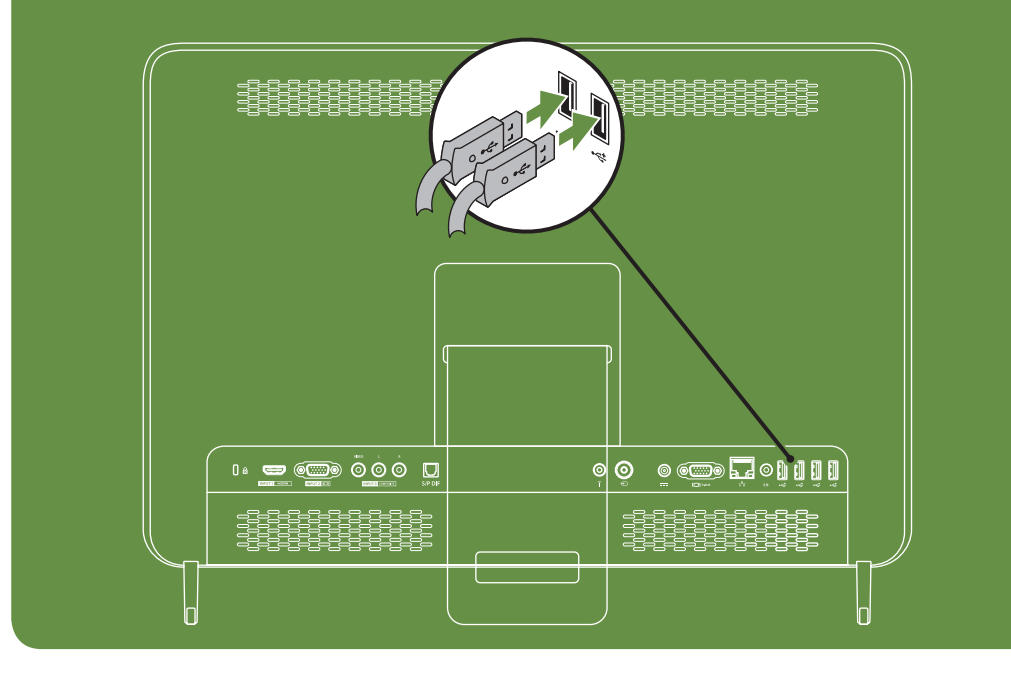

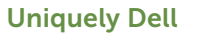

support.dell.com/manuals | www.dell.com 2011 - 07

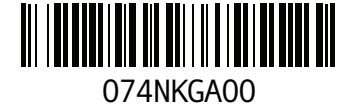

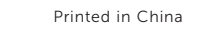

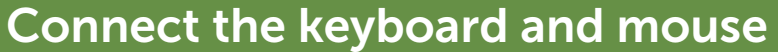

**Συνδέστε το πληκτρολόγιο και το ποντίκι** Ligue o teclado e o rato Conectarea tastaturii şi mouse-ului Conecte el teclado y el mouse

# Connect the power cable

**Συνδέστε το καλώδιο τροφοδοσίας** Ligue o cabo de alimentação Conectarea cablului de alimentare Conecte el cable de alimentación

# Press the power button

**Πατήστε το κουμπί λειτουργίας** Pressione o botão de alimentação Apăsaţi butonul de alimentare de la reţea Presione el botón de alimentación

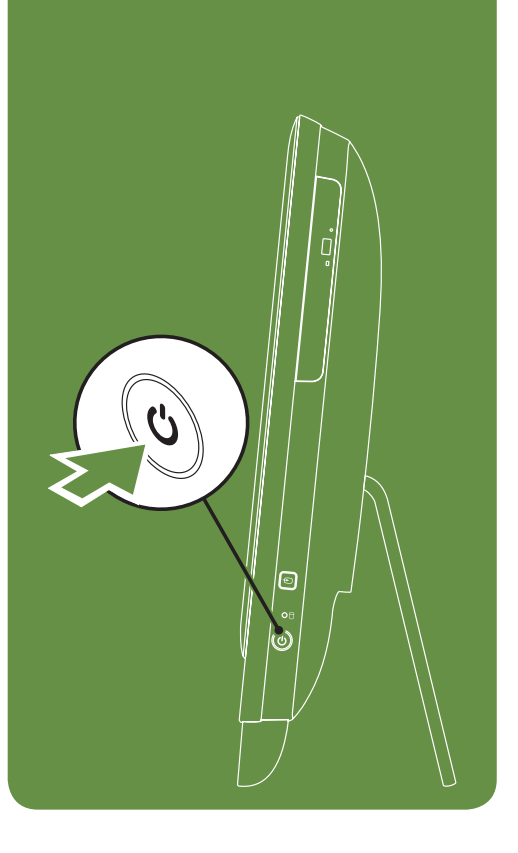

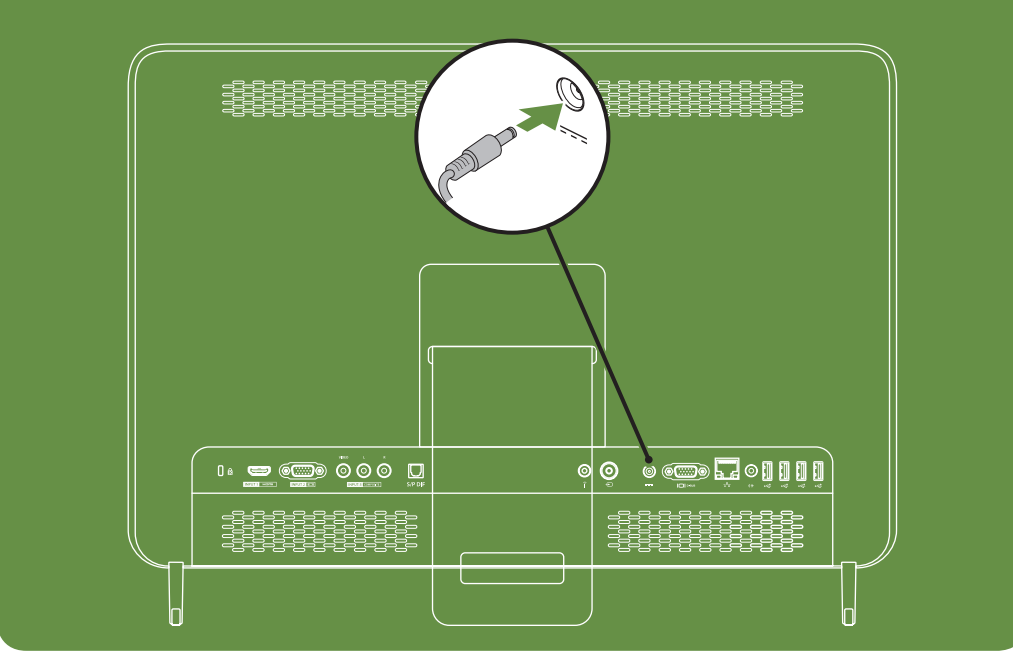

# Adjust the computer stand

**Ρυθμίστε τη βάση του υπολογιστή** Ajuste o suporte do computador Reglaţi standul computerului Ajuste el soporte del equipo

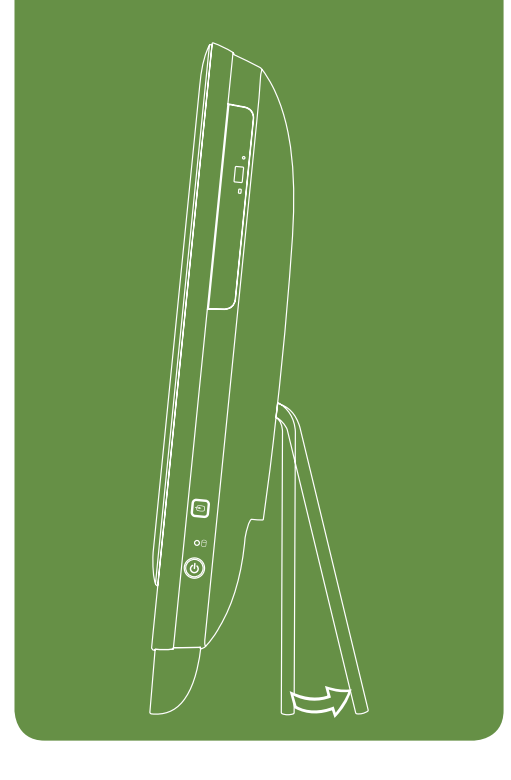

# Information for NOM, or Official Mexican Standard (Only for Mexico)

The following information is provided in the device(s) described in this document in accordance with the requirements of the Official Mexican Standard (NOM):

# Importer:

Dell México S.A. de C.V. Paseo de la Reforma 2620 – Flat 11°

Col. Lomas Altas 11950 México, D.F. Regulatory Model Number: W03C Input Voltage: 100-240 VAC Rated Output Current: 7.7 A/9.23 A Rated Output Voltage: 19.5 VDC For details, read the safety information that shipped with your computer. For additional safety best practices information, see dell.com/regulatory\_compliance.

### **Περισσότερες πληροφορίες**

- • Για να μάθετε τα χαρακτηριστικά και τις επιλογές του υπολογιστή σας για προχωρημένους για προχωρημένους, κάντε κλικ στο **Start** (Έναρξη)→ **All Programs** (Όλα τα προγράμματα)→ **Dell Help Documentation** (Τεκμηρίωση βοήθειας της Dell) ή μεταβείτε στην τοποθεσία **support.dell.com/manuals**.
- Για να επικοινωνήσετε με την Dell σχετικά με θέματα πωλήσεων, τεχνική υποστήριξη ή εξυπηρέτηση πελατών, μεταβείτε στην τοποθεσία **dell.com/ContactDell**. Για πελάτες στις ΗΠΑ, καλέστε 800-WWW-DELL (800-999-3355)*.*
- To learn about the features and advanced options available on your desktop, click Start→ All Programs→ Dell Help Documentation or go to support.dell.com/manuals.
- • To contact Dell for sales, tech support, or customer service issues, go to dell.com/ContactDell. Customers in the United States, can call 800-WWW-DELL (800-999-3355).

# Mais informações

- • Para saber mais sobre as funções e as opções avançadas disponíveis no seu computador de secretária, clique em Iniciar→ Todos os Programas→ Dell Help Documentation (Documentação de Ajuda da Dell) ou vá para support.dell.com/manuals.
- • Para entrar em contacto com a Dell para tratar de questões relacionadas com vendas, apoio técnico ou serviço de apoio ao cliente, vá para dell.com/ContactDell.

Os clientes nos Estados Unidos podem ligar para 800-WWW-DELL (800-999-3355).

# Mai multe informaţii

- • Pentru a afla mai multe despre caracteristicile şi opţiunile avansate disponibile pe desktop, faceţi clic pe Start→ All Programs→ Dell Help Documentation sau vizitaţi support.dell.com/manuals.
- • Pentru a contacta Dell pentru vânzări, asistenţă tehnică, sau probleme de service pentru clienţi, vizitaţi dell.com/ContactDell.

#### Clienţii din Statele Unite pot suna la numărul 800-WWW-DELL (800-999-3355).

### Más información

- • Para obtener información sobre las funciones y opciones avanzadas disponibles en el equipo de sobremesa, haga clic en Inicio→ Todos los programas→ Dell Help Documentation (Documentación de ayuda Dell) o vaya a support.dell.com/manuals.
- • Para ponerse en contacto con Dell con respecto a ventas, ayuda técnica o asuntos relacionados con el servicio al cliente, vaya a dell.com/ContactDell. Los clientes en Estados Unidos pueden llamar al 800-WWW-DELL (800-999-3355).

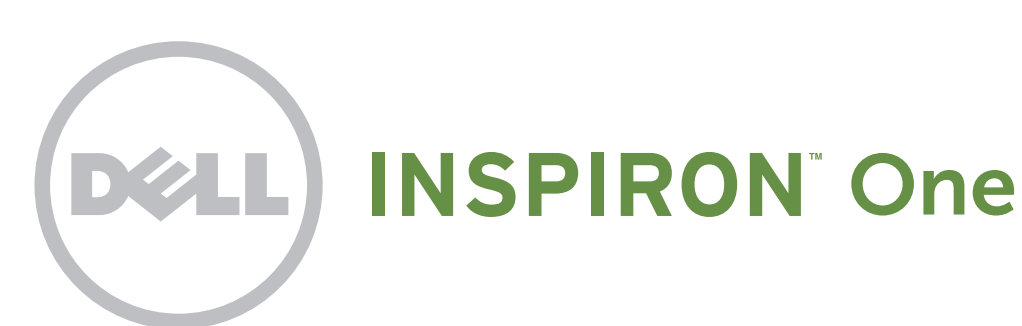

# More Information

Information in this document is subject to change without notice.

#### © 2011 Dell Inc. All rights reserved.

Dell™, the DELL logo, and Inspiron™ are trademarks of Dell Inc. Regulatory Model: W03C | Type: W03C001

### Features

- 1. Brightness increase button
- 2. Brightness decrease button
- 3. Volume increase button
- 4. Volume decrease button
- 5. Audio-out/Headphone connector
- 6. Audio-in/Microphone connector
- 7. USB 2.0 connectors (2)
- 8. 8-in-1 Media Card Reader
- 9. Computer stand
- 10. Security cable slot
- 11. HDMI-in connector (optional)
- 12. VGA-in connector (optional)
- 13. Composite audio/video-in connectors (optional)
- 14. S/PDIF optical output (optional)
- 15. Service Tag and Express Service Code
- 16. Infrared (IR) emitter (optional)
- 17. TV-in connector (optional)
- 18. AC adapter connector
- 19. VGA-out connector
- 20. Network connector
- 21. Line-out connector
- 22. USB 2.0 connectors (4)
- 23. Power button
- 24. Hard-drive activity light
- 25. Video-input source selector button (optional)
- 26. Optical drive
- 27. Microphone
- 28. Camera activity indicator
- 29. Camera with privacy cover
- 30. Display

## **Componentes**

### **Χαρακτηριστικά**

- 1. Κουμπί αύξησης φωτεινότητας
- 2. Κουμπί μείωσης φωτεινότητας
- 3. Κουμπί αύξησης έντασης
- 4. Κουμπί μείωσης έντασης
- 5. Θύρα audio-out/ακουστικών
- 6. Θύρα audio-in/μικροφώνου
- 7. Θύρες USB 2.0 (2)
- 8. Συσκευή ανάγνωσης καρτών μέσων 8-σε-1
- 9. Βάση υπολογιστή
- 10. Υποδοχή καλωδίου ασφαλείας
- 11. Θύρα HDMI-in (προαιρετική)
- 12. Θύρα VGA-in (προαιρετική) 13. Θύρες composite audio/video-in
- (προαιρετικές) 14. Οπτική έξοδος S/PDIF (προαιρετική)
- 15. Ετικέτα εξυπηρέτησης και κωδικός ταχείας εξυπηρέτησης
- 16. Πομπός υπέρυθρων (IR) (προαιρετικός)
- 17. Θύρα TV-in (προαιρετική)
- 18. Θύρα μετασχηματιστή AC
- 19. Θύρα VGA-out
- 20. Θύρα δικτύου

- 21. Conector pentru linie ieşire
- 22. Conector USB 2.0 (4)
- 23. Buton de pornire
- 24. Lumina indicatoare pentru activitatea unităţii hard disk
- 25. Selector sursă de intrare video (opţional)
- 26. Unitate optică
- 27. Microfon
- 28. Indicator activitate cameră
- 29. Cameră cu carcasă de confidențialitate
- 30. Afişaj
- 21. Θύρα line-out
- 22. Θύρες USB 2.0 (4)
- 23. Κουμπί λειτουργίας
- 24. Λυχνία λειτουργίας σκληρού δίσκου
- 25. Κουμπί επιλογής πηγής εισόδου βίντεο (προαιρετικό)
- 26. Μονάδα οπτικών δίσκων
- 27. Μικρόφωνο
- 28. Δείκτης δραστηριότητας κάμερας
- 29. Κάμερα με κάλυμμα ιδιωτικότητας
- 30. Οθόνη

21. Saída de linha

- **Caracteristici**
- 1. Buton de creștere a luminozității
- 2. Buton de reducere a luminozității
- 3. Buton de creştere a volumului
- 4. Buton de reducere a volumului
- 5. Conector ieşire audio/căşti
- 6. Conector pentru linie intrare/microfon
- 7. Conectori USB 2.0 (2)
- 8. Cititor de carduri media 8 în 1
- 9. Stand computer
- 10. Slot cablu de siguranţă
- 11. Conector intrare HDMI (optional)
- 12. Conector intrare VGA (opţional)
- 13. Conectori intrare audio/video
- compozit (opţional)
- 14. Ieşire optică S/PDIF (opţional)
- 15. Etichetă de service şi cod de service expres
- 16. Emiţător în infraroşu (IR) (opţional)
- 17. Conector intrare TV (opțional)
- 18. Conector adaptor de c.a.
- 19. Conector ieşire VGA
- 20. Conector de retea
- 20. Conector de red

- 21. Conector de salida de línea
- 22. Conectores USB 2.0 (4)
- 23. Botón de encendido
- 24. Indicador de actividad de la unidad de disco duro
- 25. Botón selector del origen de la entrada de vídeo (opcional)
- 26. Unidad óptica
- 27. Micrófono
- 28. Indicador de actividad de cámara
- 29. Cámara con cubierta de privacidad
- 30. Pantalla

#### Informaţiile din acest document pot fi modificate fără notificar

Funções

#### La información contenida en este documento puede ---<br>modificarse sin aviso previc

1. Botão de aumentar a luminosidade 2. Botão de diminuir a luminosidade 3. Botão de aumentar o volume 4. Botão de diminuir o volume 5. Entrada para auscultadores / áudio 6. Entrada para microfone / áudio

7. Entradas USB 2.0 (2)

8. Leitor de cartões multimédia 8 em 1

9. Suporte do computador 10. Ranhura do cabo de segurança 11. Entrada HDMI (opcional) 12. Entrada VGA (opcional) 13. Entrada de áudio e de vídeo composto (opcional) 14. Saída óptica S/PDIF (opcional) 15. Etiqueta de serviço e código de

serviço expresso

16. Emissor de infravermelho (IR) (opcional)

17. Entrada de TV (opcional) 18. Entrada do adaptador CA

19. Saída VGA

- 22. Entradas USB 2.0 (4)
- 23. Botão de alimentação
- 24. Luz de actividade da unidade de disco rígido
- 25. Botão de selecção de fonte de entrada de vídeo (opcional)
- 26. Unidade óptica
- 27. Microfone
- 28. Indicador de actividade da câmara
- 29. Câmara com tampa de privacidade
- 30. Ecrã
- 1. Botón de aumento de brillo
- 2. Botón de disminución de brillo
- 3. Botón de aumento de volumen
- 4. Botón de disminución de volumen
- 
- 5. Conector de salida de audio/auricular 6. Conectar de entrada de audio/micrófono
- 7. Conectores USB 2.0 (2)
- 8. Lector de tarjetas multimedia 8 en 1
- 9. Base del equipo
- 10. Ranura para cable de seguridad
- 11. Conector de entrada HDMI (opcional)
- 12. Conector de entrada VGA (opcional)
- 
- 13. Conectores compuestos de audio/ entrada de vídeo (opcional)
- 14. Salida óptica S/PDIF (opcional)
- 
- 15. Etiqueta de servicio y código de servicio rápido
- 16. Emisor de rayos infrarrojos (IR) (opcional)
- 17. Conector de entrada de TV (opcional)
- 18. Conector del adaptador de CA
- 19. Conector de salida de VGA

20. Ficha de rede

Views **Όψεις** | Vistas | Vizualizări | Vistas

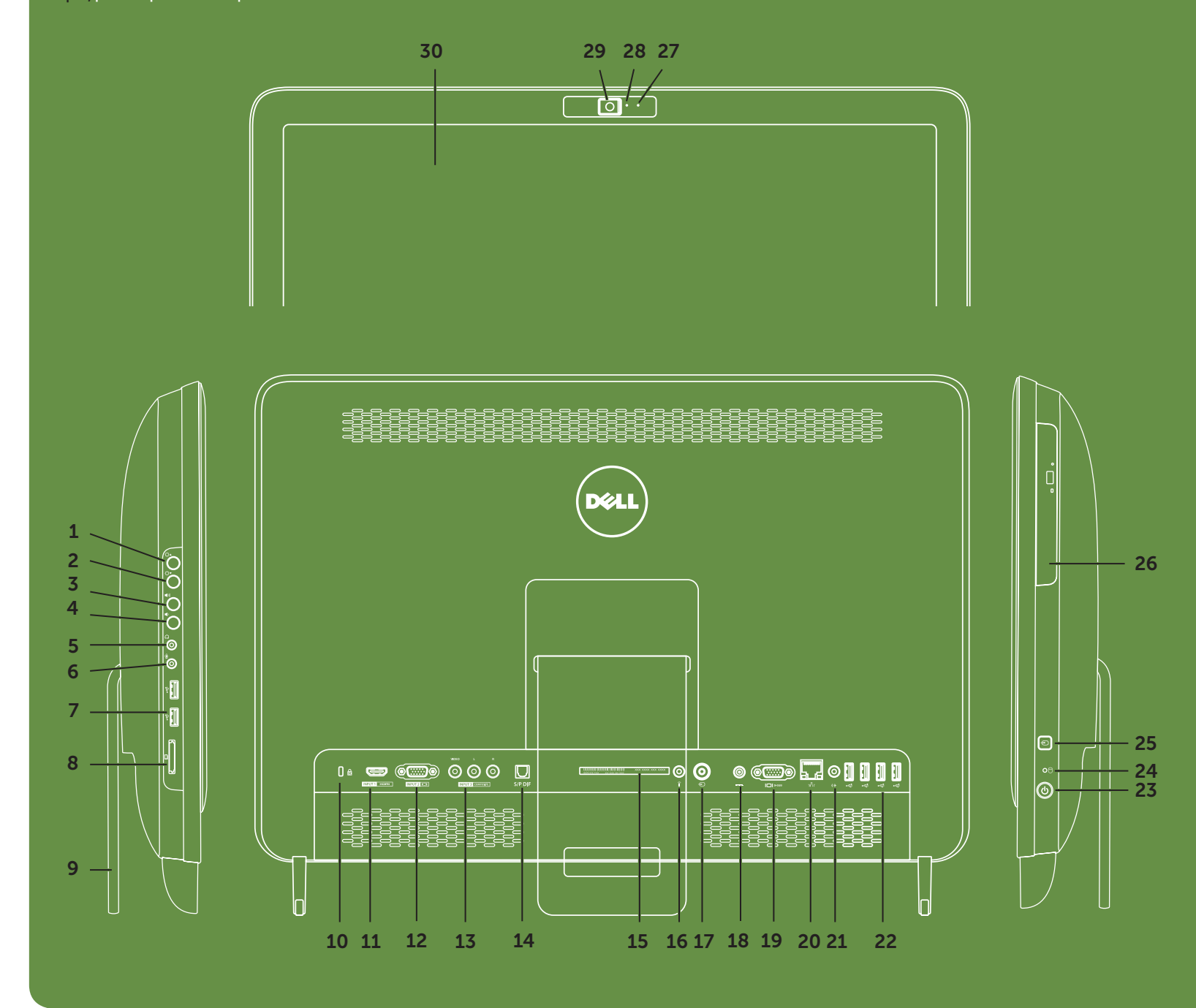

#### **Οι πληροφορίες αυτού του εγγράφου μπορεί να αλλάξουν χωρίς προειδοποίηση.**

**© 2011 Dell Inc. Με επιφύλαξη παντός δικαιώματος.**

Η ονομασία Dell™, το λογότυπο DELL και η ονομασία Inspiron™ είναι εμπορικά σήματα της Dell Inc.

Μοντέλο βάσει κανονισμών: W03C | Τύπος: W03C001

#### As informações deste documento estão sujeitas a alteração sem aviso prévio.

#### © 2011 Dell Inc. Todos os direitos reservados.

Dell™, o logótipo DELL e Inspiron™ são marcas comerciais da Dell Inc.

Modelo regulamentar: W03C | Tipo: W03C001

#### © 2011 Dell Inc. Toate drepturile rezervate.

Dell™, logo-ul DELL şi Inspiron™ sunt mărci comerciale ale Dell Inc.

Model legal W03C | Tipe: W03C001

#### © 2011 Dell Inc. Todos los derechos reservados.

Dell™, el logotipo de DELL e Inspiron™ son marcas comerciales de Dell Inc.

Modelo reglamentario: W03C | Tipo: W03C001